# Bloom: Getting Started

#### Step 1: Create an Account

- 1. Go to the **Account Registration** page.
- 2. Add your name, email address, password and other information.
- 3. Enter your Group Code: BLFC01
- 4. Answer a few key questions.
- 5. Click Submit.

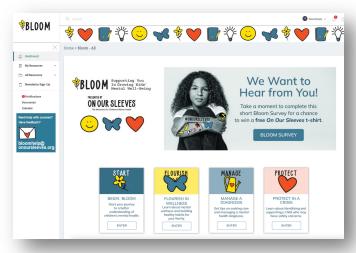

## Step 2: View Your Dashboard

- 1. View your Dashboard.
- 2. Click on Begin Bloom.

## Step 3: Begin Bloom Courses

- After you complete the video, start taking courses.
- Click Start to begin the Supporting Your Child's Mental Well-being course.

# STEP 2 Supporting Your Child's Mental Well-being Type: SCMM Length: 10.00 Description: Want to understand childrens' mental health better? This 10-minute course is a great place to start. You'll learn about mental wellness in the context of well health the betterfit to your child, and how kids' mental wellness is different from adult mental wellness.

#### Step 4: Come Back Often

- 1. Go to All Resources and Browse by Title.
- 2. Explore all the Bloom courses and resources.

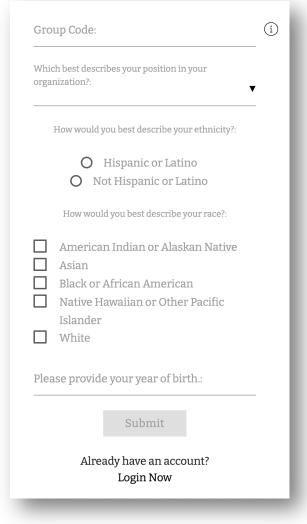

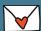

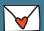

All Resources

Browse By Title Browse By Author